## **「あと払い」とは?**

診察後、会計や精算をせずに、すぐにお帰りいただけるスマホ診 察券の機能の1つです。

受付の際、本日の医療費のお支払いを「あと払い」選択すると、 医療費は登録済のクレジットカードから決済されます。 もう、会計待ちや精算機に並ぶ必要がありません!

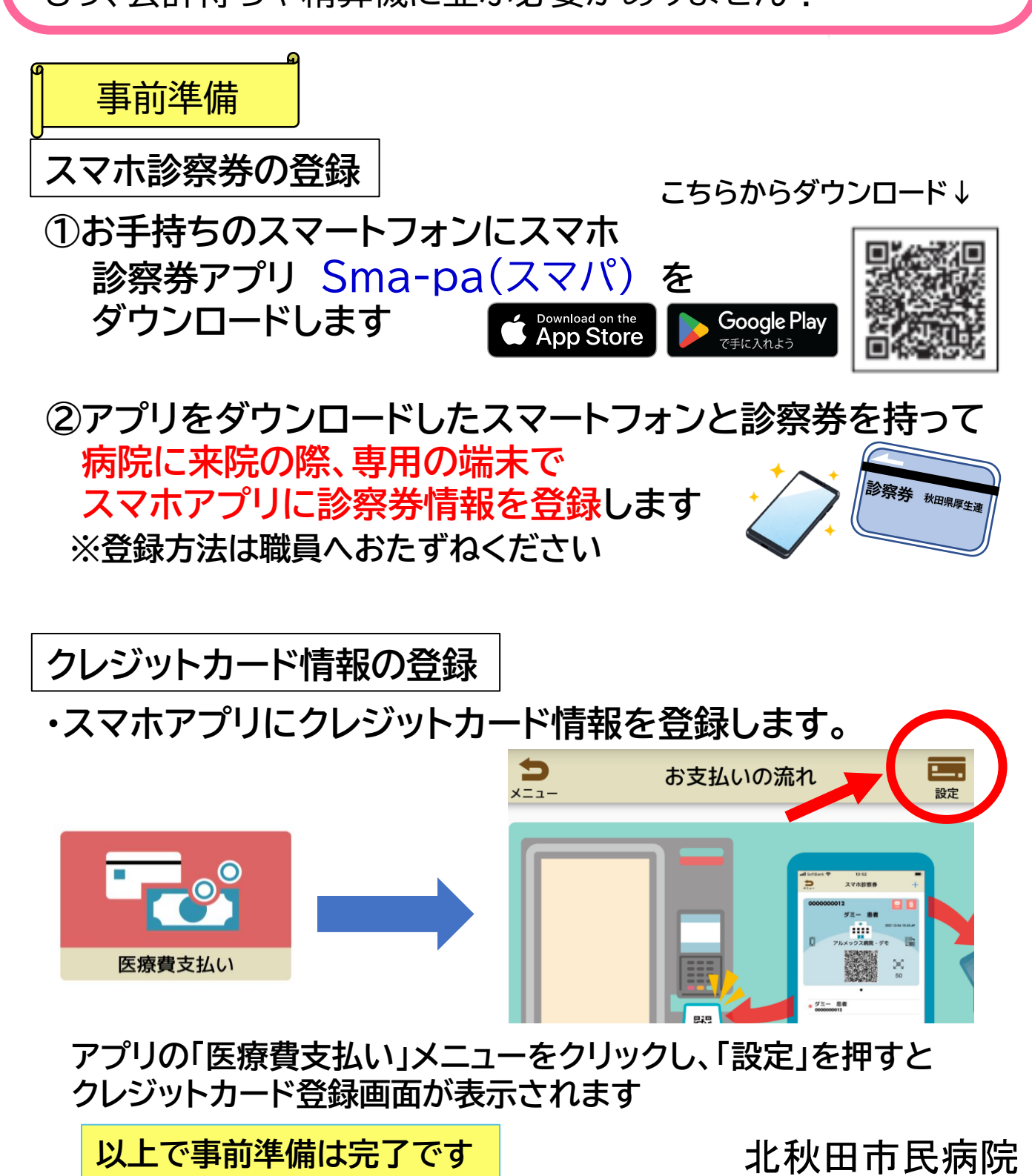

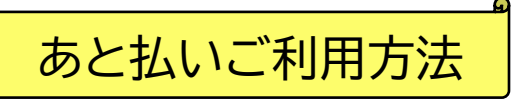

## **STEP1 あと払いの選択**

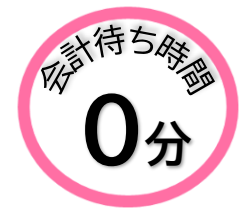

**・院内の専用端末で「あと払い」を選択します。 ※操作方法等は職員へおたずね ください ※来院の都度「あと払い」を 選択する必要があります**

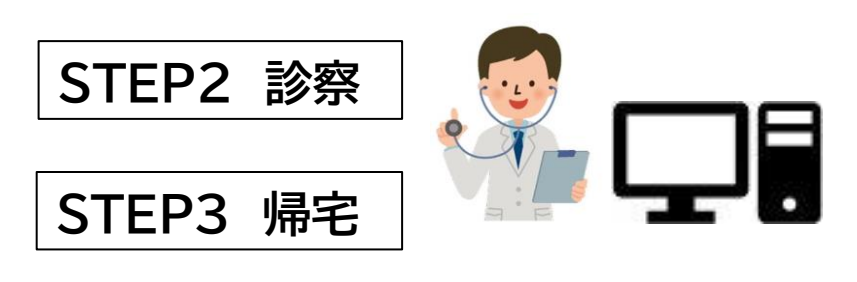

**待つことなく帰宅できます**

**・診察や検査が終了したら会計計算を**

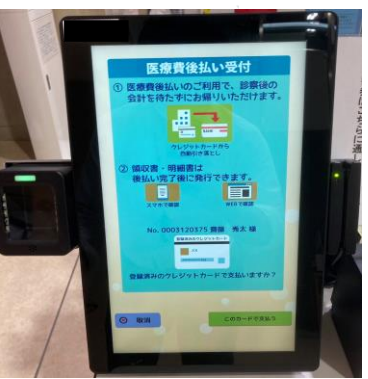

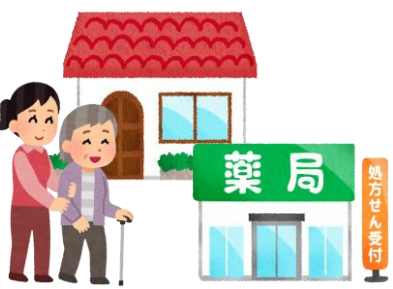

**※診察後でも「あと払い」の選択をすることができます。**

## 留意点

- ・公費「自己負担上限額管理票」への記入が必要な方はご利用できません。
- ・医療費は当日の17時以降に登録済みのクレジットカードから決済されます。
- ・未払いの医療費(入院費含む)がある場合、同時に決済されます。
- ・医療費がカードの上額限を超えた場合は決済されません。
- ・ご家族の診察券もアプリに登録していれば、「あと払い」が利用いただけます。
- ・領収書・明細書は決済後にアプリからダウンロードしてください。
- ・領収書・明細書は決済翌日以降、院内の再来受付機からも発行することが できます。(1回のみ)
- ・原則、あと払いに関する領収書を窓口では発行しません。 支払い証明書(手数料:1,100円)を発行します。
- ・キャンセルは当日15:00まで病院(担当:医事課)へご連絡ください。 決済後のキャンセルはできません。
- ・決済前に精算された場合は、自動キャンセルとなります。
- ・スマートフォンを機種変更した場合は、再度登録が必要です。 ※領収書・明細書情報は引き継ぐことができませんので、事前に必ず ダウンロードしてください